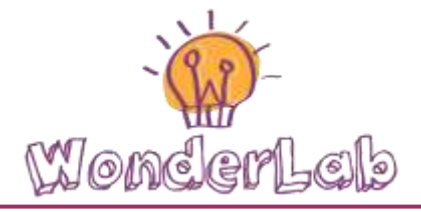

# Robotica educativacon il kit LEGO® EV3

### Introduzione

Il nostro mondo sta cambiando a una velocità tale che è difficile immaginare come saranno le innovazioni del domani o quali saranno le attività che le persone svolgeranno all'interno della società. Nonostante ciò, non ci sono dubbi su quali saranno le conoscenze e le abilità di cui i nostri figli avranno bisogno per potersi muovere con disinvoltura in un futuro altamente tecnologico e competitivo. Sarà essenziale capire concetti nei campi dell'elettronica, dell'informatica e delle scienze naturali; così come sviluppare capacità di lavoro in squadra, di pianificazione e di pensiero critico.

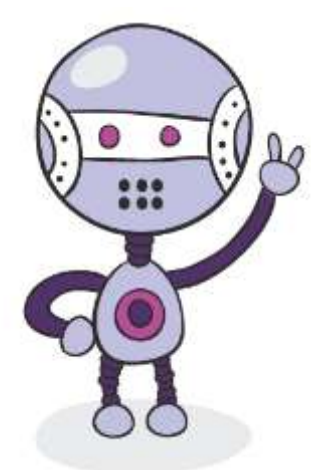

Il problema è che i sistemi educativi classici non possono reagire con la stessa celerità con cui avanza lo sviluppo scientifico-tecnologico. Perciò, si rischia di rimanere indietro, condannando le nuove generazione ad affrontare le sfide del XXI secolo, con i vecchi strumenti dell'era industriale.

Per rispondere all'esigenza di una didattica aggiornata e in grado di prepare i bambini e i ragazzi al mondo digitale, sono nati diversi "FabLabs" in America, Asia ed Europa del Nord. Questi laboratori

sono spazi di sperimentazione e fabbricazione che, seguendo l'approccio del "Learning by doing" (in italiano "imparare facendo"), mettono a disposizione degli studenti strumenti come stampanti 3D, kit di elettronica e robot programmabili per incentivarli ad immaginare, inventare e costruire. Da allora, sono sempre di più le scuole che stanno creando spazi ludicodidattici simili, che offrono percorsi di programmazione, elettronica, robotica, ecc., in modo da offrire a grandi e piccoli l'opportunità di divertirsi e allo stesso tempo imparare le competenze dell'oggi e del domani.

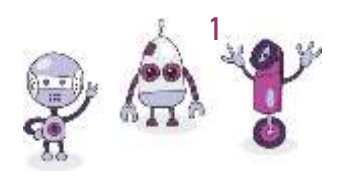

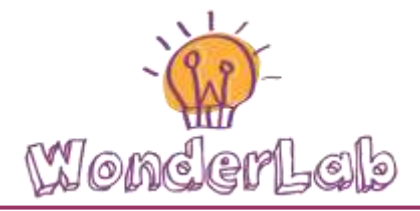

#### Robotica Educativa per bambini e ragazzi

La robotica studia e sviluppa metodi per la creazione di macchine in grado di svolgere, più o meno indipendentemente, compiti specifici in diversi ambiti: industriali, spaziali, medici, ecc. Tale branca dell'ingegneria combina approcci di varie discipline, ed è questo il motivo per il quale è una delle migliori materie da insegnare ai bambini e ai ragazzi all'interno di laboratori ludico-didattici.

Attraverso la robotica si possono insegnare concetti di scienza, tecnologia, ingegneria e matematica in modi divertenti ed interessanti. In particolare, i robot permettono di concretizzare idee astratte, per esempio legate al moto circolare, al momento meccanico, ecc., applicandole nella realizzazione di macchine con componenti tangibili che sfruttano o si reggono su tali principi.

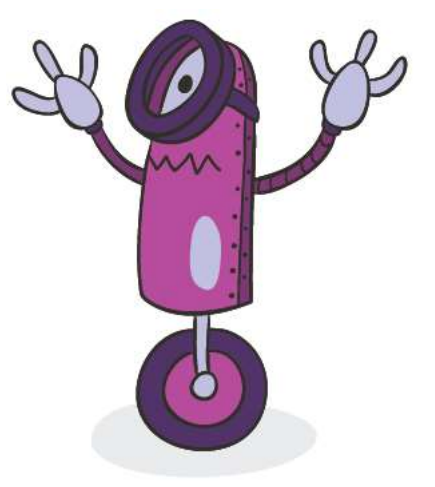

Tuttavia, la robotica non è una disciplina

"soltanto tecnica". Si è dimostrato che un buon percorso di robotica aiuta le persone ad esprimere la loro creatività mettendosi in gioco (in competizione o cooperazione) per far diventare realtà le loro idee. Le creazioni meccatroniche permettono ai bambini di esprimersi e di sviluppare la loro individualità, e dà un vantaggio in più ai ragazzi per affrontare la scuola e l'università. Inoltre, durante la progettazione, costruzione, programmazione e validazione di un robot si imparano abilità molto utili per la vita personale e sociale come per esempio: la risoluzione di problemi in squadra, la divisione di un problema complesso in sottoproblemi più piccoli, il ragionamento logico e l'imparare dagli errori senza scoraggiarsi.

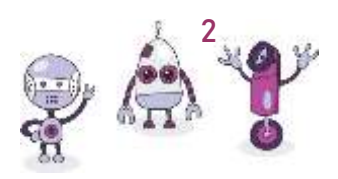

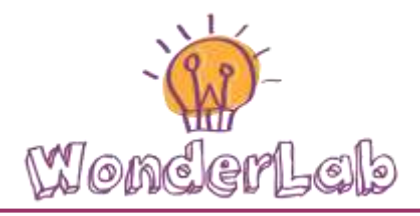

### Che cos'è un Robot?

Il termine "robot" fu usato per la prima volta dallo scrittore ceco Karel Capek nel 1920 nel suo romanzo R.U.R. (Rossum's Universal Robots). Deriva dal termine ceco "robota", che significa "lavoro pesante" o "lavoro forzato". Attualmente, il termine robot serve per referirsi ad una macchina elettromeccanica capace di svolgere un determinato lavoro in modo autonomo. Per molti, i robot sono antropomorfi (cioè hanno apparenze umane come gli androidi che si vedono in tanti film), ma la maggior parte dei milioni di robot che sono usati tutti giorni nell'industria, e anche nelle nostre case, non assomigliano per niente a noi umani.

### Parti di un Robot

Oggi esistono tantissimi tipi di robot, tutti diversi tra di loro, con funzionalità e meccanismi specializzati. Per questo motivo, è difficile elencare le parti del corpo di un robot in modo da descrivere correttamente tutte le tipologie esistenti di essi. Nonostante ciò, è possibile elencare le seguenti parti principali di un robot:

- Struttura
- Sensori
- Attuatori
- Computer
- Software
- Fonte di energia

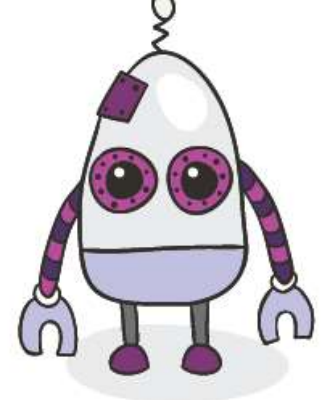

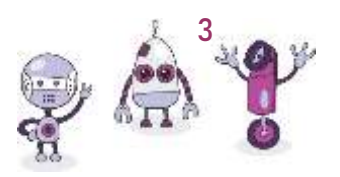

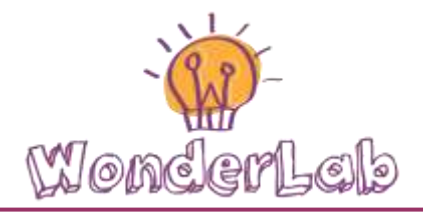

### Robot LEGO®EV3

Dalla sua introduzione nel 1998, il set di robotica LEGO® MINDSTORMS® è diventato il prodotto più venduto nella storia del LEGO Group. Acclamato in tutto il mondo, il Robotics Invention System ™ ha avuto un successo globale, poiché ha dato l'opportunità ad utenti e studenti di tutte le età di creare e commandare robot in modo semplice e veloce, come giocando con i LEGO.

1988: Dalla collaborazione tra il LEGO Group e il Massachusetts Institute of Technology (MIT) inizia lo sviluppo di un mattoncino intelligente, per care vita alle creazioni con i LEGO, tramite un computer.

Gennaio 1998: Il LEGO MINDSTORMS RCX Intelligent Brick e il Robotics Invention System sono annuciati alla stampa al museo di arte moderna di Londra.

Novembre 1998: Il CEO del LEGO Group Kjeld Kirk Kristiansen, e il famoso inventore Dean Kamen di FIRST (For Inspiration and Recognition of Science and Technology) lanciano insieme la FIRST LEGO League, una competizione di robotica, con i kit LEGO Mindstorms, per studenti della scuola media.

Aprile 2005: Primo mondiale FIRST LEGO League in Atlanta.

Agosto 2006: Lancio del kit LEGO MINDSTORMS NXT.

Aprile 2007: Per la prima volta, la FIRST LEGO League raggiunge i 100,000 participanti.

Agosto 2009: Lancio del kit LEGO MINDSTORMS NXT 2.0.

Settembre 2013: Lancio mondiale del LEGO MINDSTORMS EV3 (terza generazione del kit di robotica LEGO).

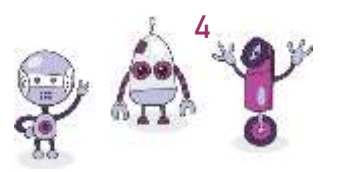

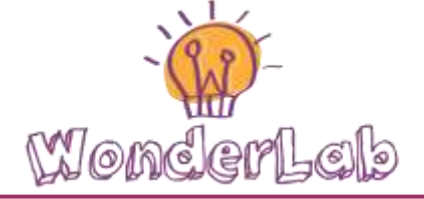

#### Il cervello del Robot

Ogni robot ha bisogno di un "cervello" per interpretare l'informazione dell'ambiente che lo circonda e per coordinare delle azioni in modo da realizzare il suo lavoro. Il cervello dei robot riceve, normalmente, il nome di Computer o Processore, ma quando lavoriamo con il kit LEGO®EV3 possiamo chiamarlo anche MATTONCINO.

Il mattoncino è la parte più importante dei nostri robot perché controlla e dà energia a tutte le nostre creazioni.

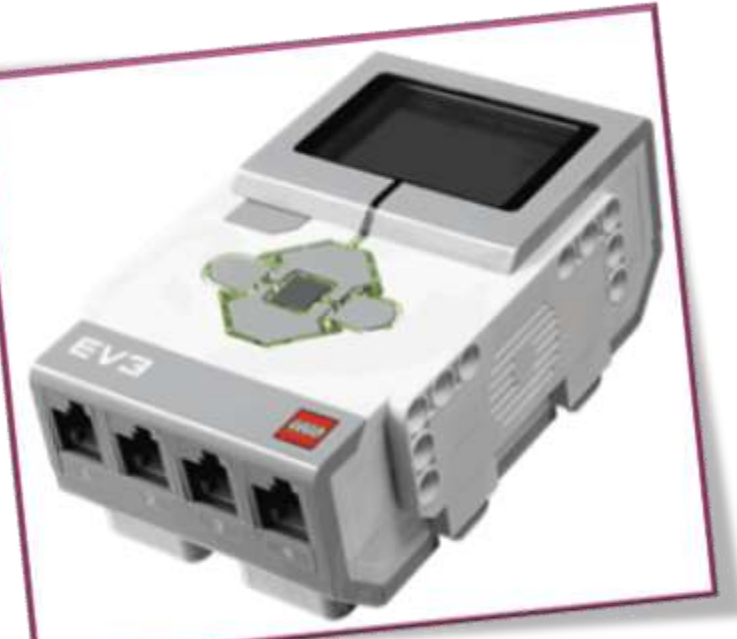

Mattoncino EV3

Nel nostro mattoncino possiamo trovare:

- Tasti di navigazione
- Connettori di Input per i sensori(numerati da 1 a 4)
- Connettori di Output per i motori (segnati dalla A alla D)

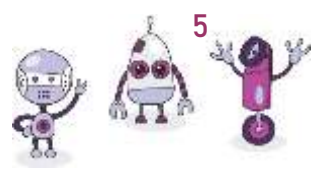

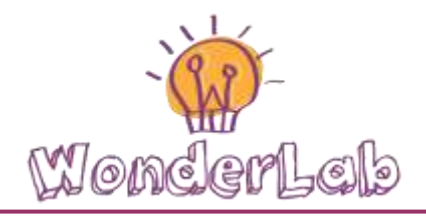

Per usare correttamente il nostro mattoncino, dobbiamo conoscerlo in profondità:

- 1. Tasto indietro: Serve per tornare indietro ad una schermata precedente, per chiudere un programma o per spegnere il mattoncino.
- 2. Tasto Invio: Serve per selezionare e confermare le scelte.
- 3. Sinistra, Destra, Su, Giù: Questi quattro pulsanti permettono di navigare tra i contenuti dell'EV3 **Brick**

Prova ad accendere il mattoncino e a navigare nei seguenti menù usando i tasti.

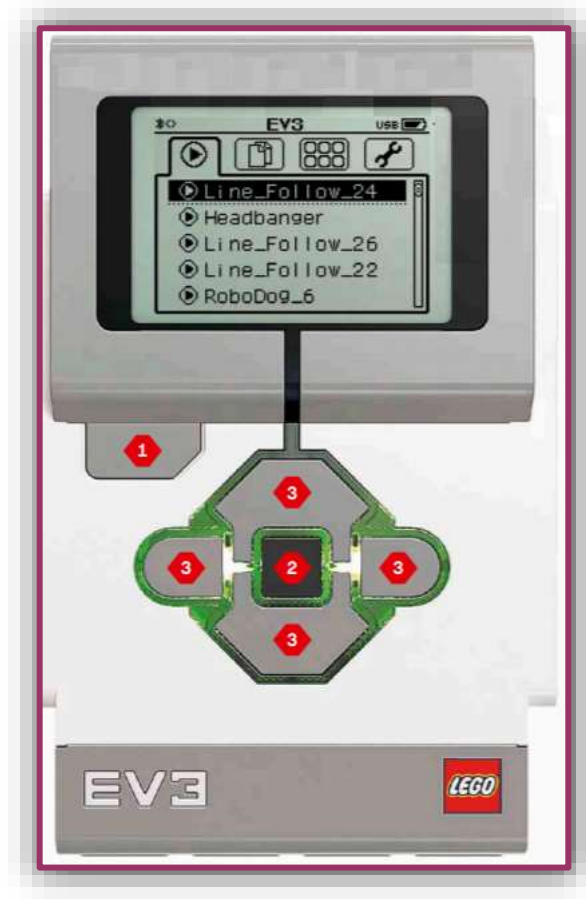

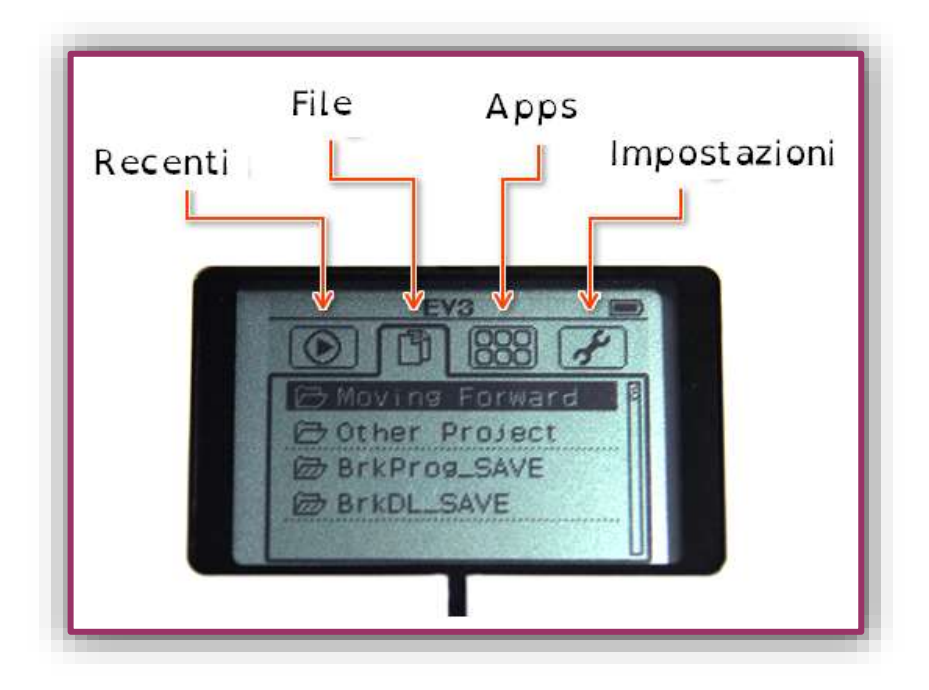

## 17/06/2019

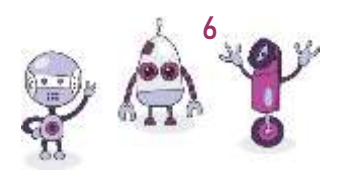

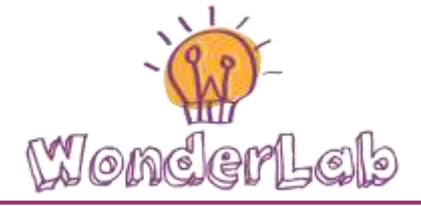

### Il sensi del Robot

I robot hanno dei sensori, così come noi abbiamo abilità per vedere, ascoltare, gustare, ecc. I sensi dei nostri robot LEGO®EV3 sono veramente unici e possono essere percepiti dal Mattoncino grazie ai seguenti sensori:

- Sensore di Ultrasuoni
- Sensore di Colore
- Sensore di Contatto
- Sensore di Suono
- Sensore Giroscopico (Gyro)
- Sensore di Infrarossi

### Esperimento 1: Ultrasuoni per capire quanto sei alto!

Per il nostro primo esperimento, abbiamo bisogno di un sensore ad ultrasuoni.

Un sensore ad ultrasuoni genera onde sonore ad alta frequenza (che noi non possiamo sentire) e conta il tempo che ci mette a sentire l'eco di quelle onde.

Sapevi che gli ultrasuoni in natura vengono usati da pipistrelli, delfini e balene?

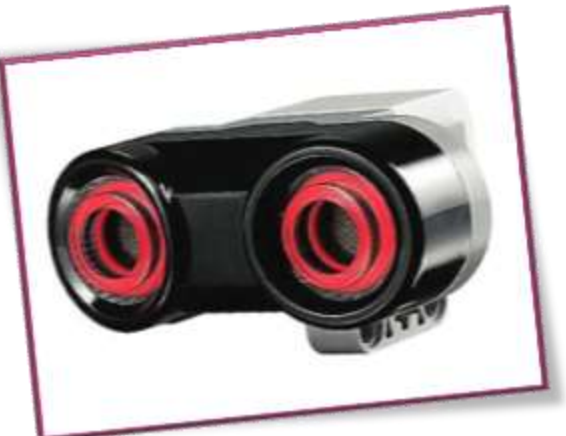

Sensore di ultrasuono

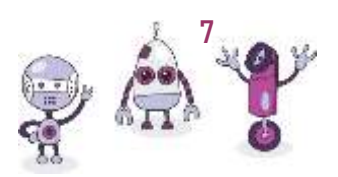

Istruzioni:

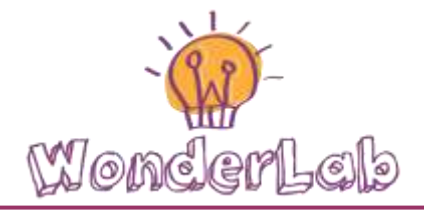

- 1. Collega il sensore ad ultrasuoni al connettore 4 del mattoncino
- 2. Seleziona la scheda delle Apps usando i tasti di navigazione
- 3. Seleziona "Port View"
- 4. Vai al "Port 4" usando i tasti di navigazione.
- 5. Osserva che quando muovi le tue mani davanti al sensore, la distanza misurata in cm cambia!!

SFIDA: Riesci a capire quanto sei alto usando questo sensore?

### Esperimento 2: Contatto? 1 se SI, 0 se NO

Per il nostro secondo esperimento, abbiamo bisogno di un sensore di contatto.

Un sensore di contatto è in grado di rilevare quando viene toccato, mandando al mattoncino il numero 1; quando invece non lo si sta toccando, il sensore manda il numero 0 al mattoncino.

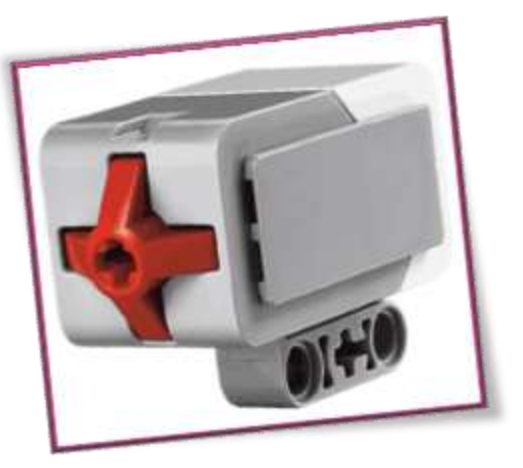

#### Istruzioni:

#### Sensore di contatto

- 1. Collegare il sensore di contatto al connettore 1 del mattoncino
- 2. Usando i tasti di navigazione seleziona la scheda delle Apps
- 3. Dopo seleziona "Port View"
- 4. In fine, vai al "Port 1" usando i tasti di navigazione.
- 5. Guarda cosa accade quando tocchi il sensore!

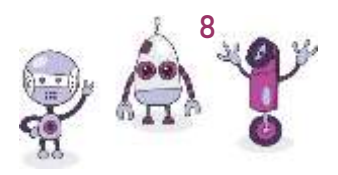

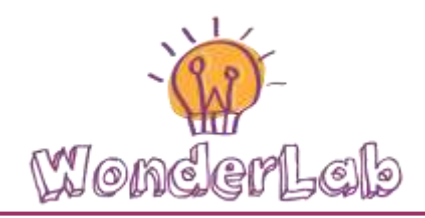

### Esperimento 3: Sensore di colore per guardare il mondo

Per questo esperimento, abbiamo bisogno di un sensore di colore. Il sensore di colore permette al nostro robot di vedere 6 colori diversi.

Secondo te, quali sono i colori che può vedere un robot?

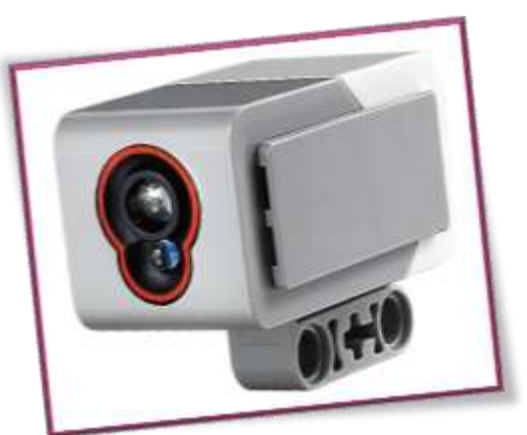

Istruzioni:

Sensore di colore

- 1. Collega il sensore di colore al connettore 3 del mattoncino
- 2. Seleziona la scheda delle Apps usando i tasti di navigazione
- 3. Seleziona "Port View" e poi vai su "Port 4" usando i tasti di navigazione.
- 4. Osserva che quando posizioni il sensore vicino ad una superficie colorata il mattoncino ti indica un numero dal 1 al 7

SFIDA: Riesci a capire che numero corrisponde ad ogni colore? Di che colore è l'ogetto misterioso del maestro?

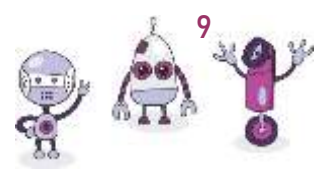

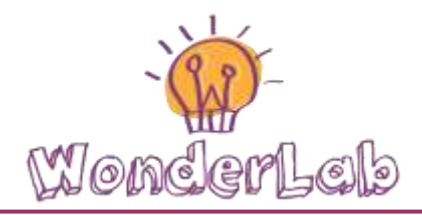

#### Esperimento 4: Il Gyro sensor per capire se sono inclinato!

Per questo esperimento, abbiamo bisogno di un Gyro sensore.

Un Gyro sensore serve per misurare la velocità angolare. Ma cosa vuole dire velocità angolare? Pensiamo che mi serve per capire con che velocità sto girando. Se il sensore è posizionato diritto senza inclinarsi, mi darà un valore di 0, perchè NON si sta girando da nessuna parte.

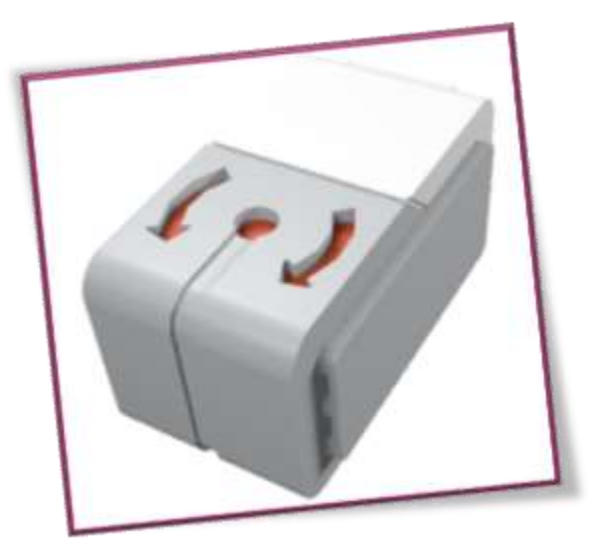

Puoi pensare a tre cose che tu usi che girano?

Gyro Sensore

Istruzioni:

- 1. Collegare il sensore di contatto al connettore 2 del mattoncino
- 2. Usando i tasti di navigazione seleziona la scheda delle Apps
- 3. Dopo seleziona "Port View" e vai al "Port 2" .
- 4. Guarda cosa indica il mattoncino quando giri il sensore.

#### Esperimento 5: Muoviti Robot!

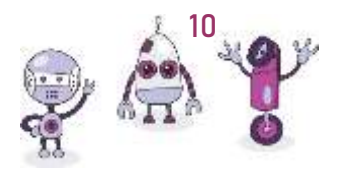

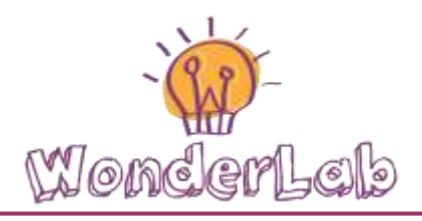

Per il seguente esperimento, abbiamo bisogno di un motore grande o di un motore medio come questi:

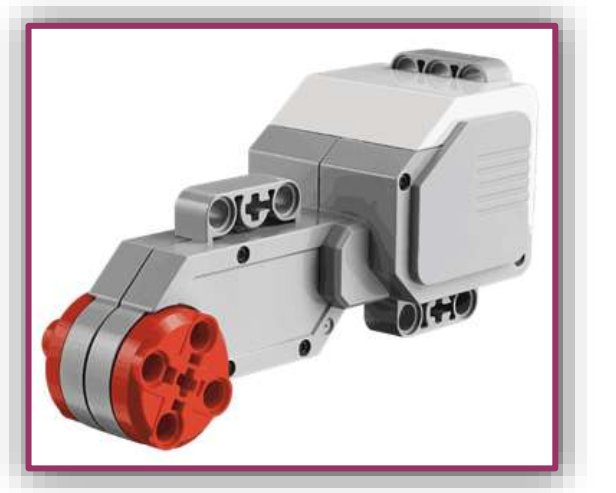

Motore Grande Motore Medio

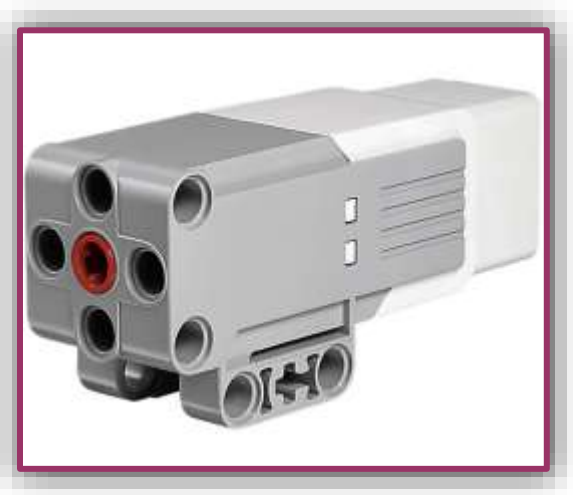

Istruzioni:

- 1. Collegare il motore al connettore B del mattoncino
- 2. Usando i tasti di navigazione seleziona la scheda delle Apps
- 3. Dopo seleziona "Motor Control"
- 4. Riesci a capire come si muove il motore?

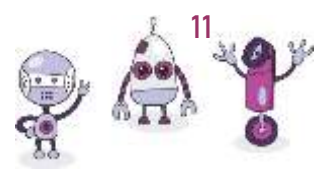